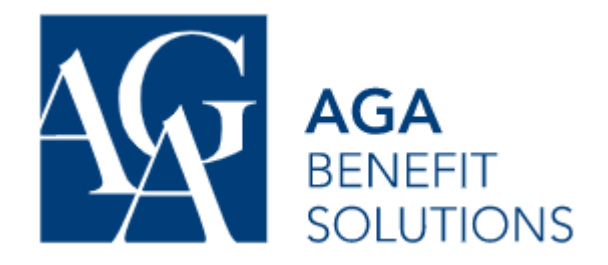

You can use your AGA benefits with the help of your Digital Wallet Card. This card can be downloaded from the Member Portal and either printed out or saved on your phone. Dentists and Pharmacists can submit claims on your behalf with the information on your Wallet Card.

#### **Step 1.**

Log into your AGA account at:<https://adherents.aga.ca/en/login> You'll need to Register your AGA account if it's the first time using it.

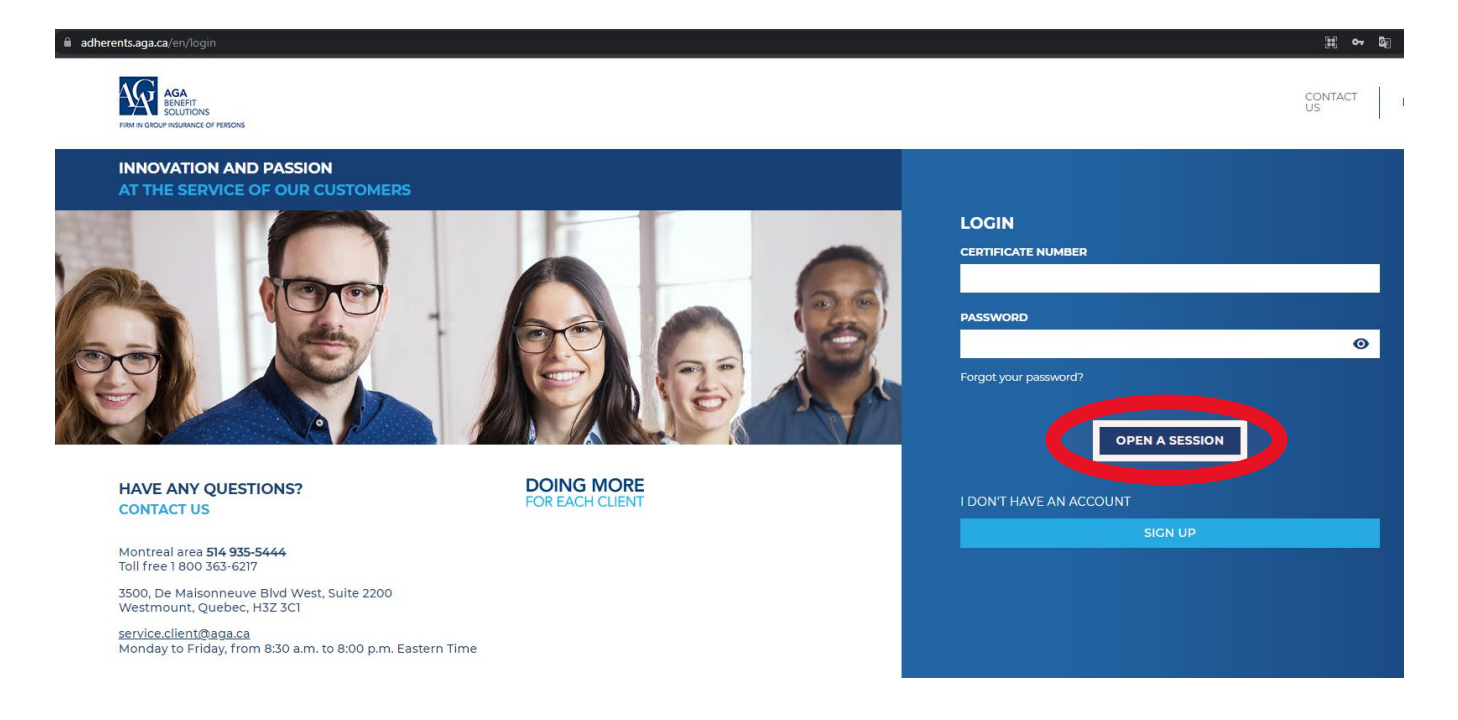

## **Step 2**

Once you've logged in, you'll see a few options. Click on the tile that says "My Group Insurance"

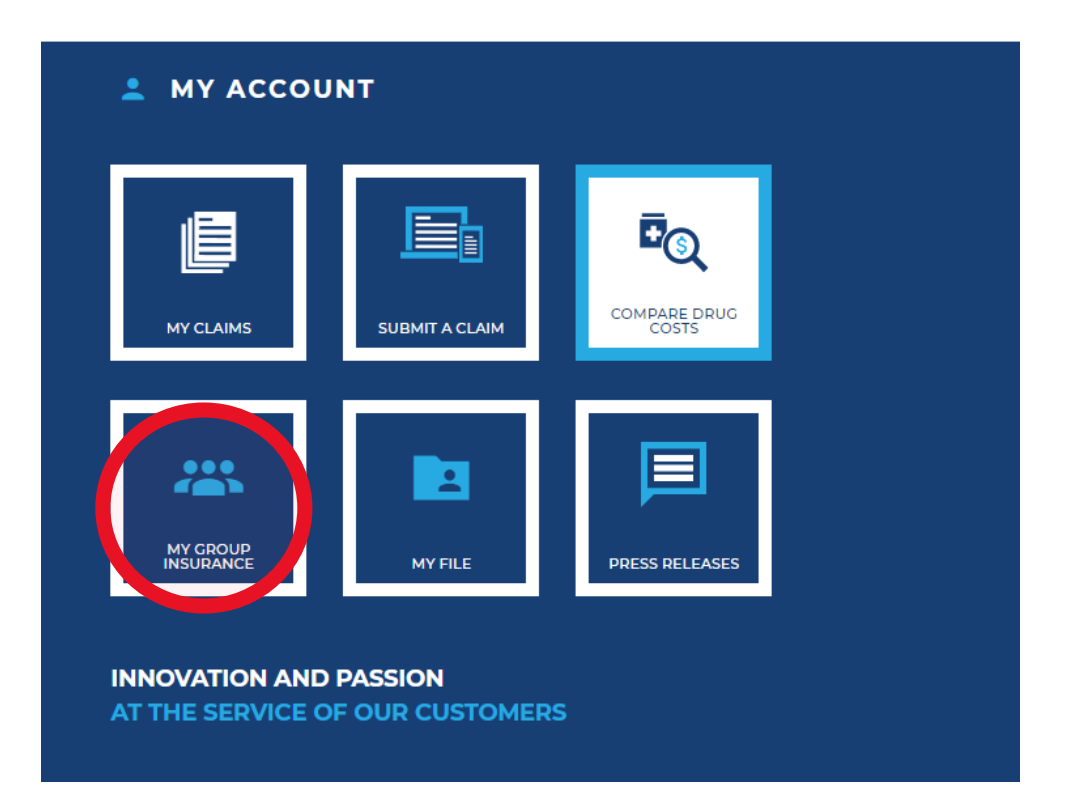

# **Step 3**

Once you've click on "My Group Insurance" you'll see more available resources. Click on the tile that says "Wallet Card"

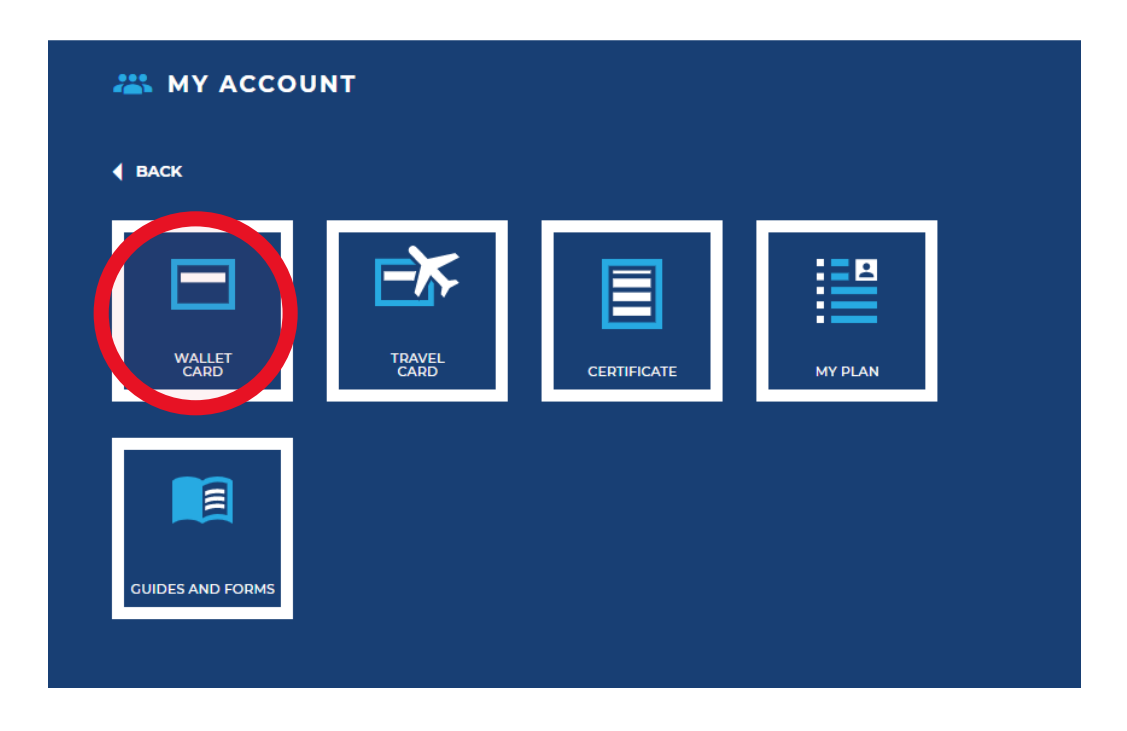

## **Step 4**

Your Wallet Card will now display. You can Print a copy of your card from this screen

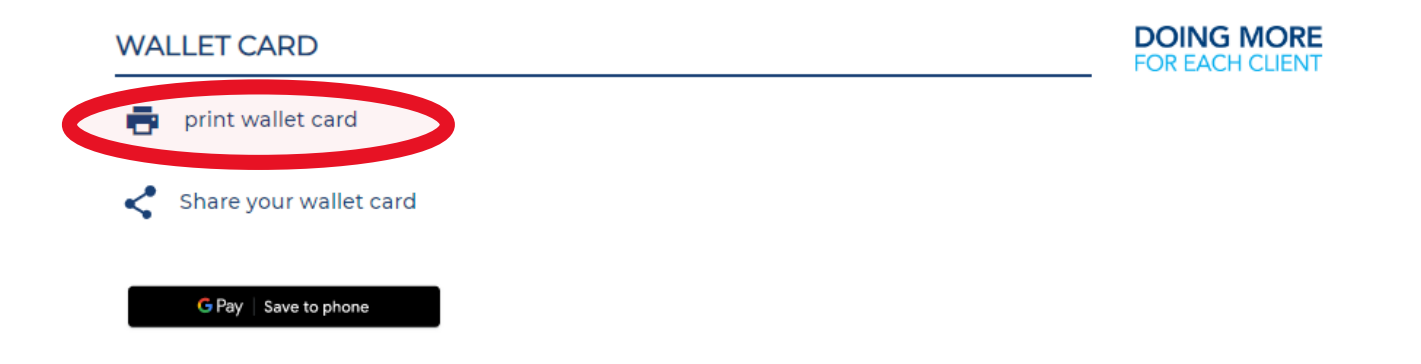

### **Step 5**

Your Wallet Card will now display. There are a few options available to either print your card, share with a family member, or save to your phone.

You can also register your AGA wallet card to your digital wallet (Google Pay, Apple Pay) on your Smart Phone

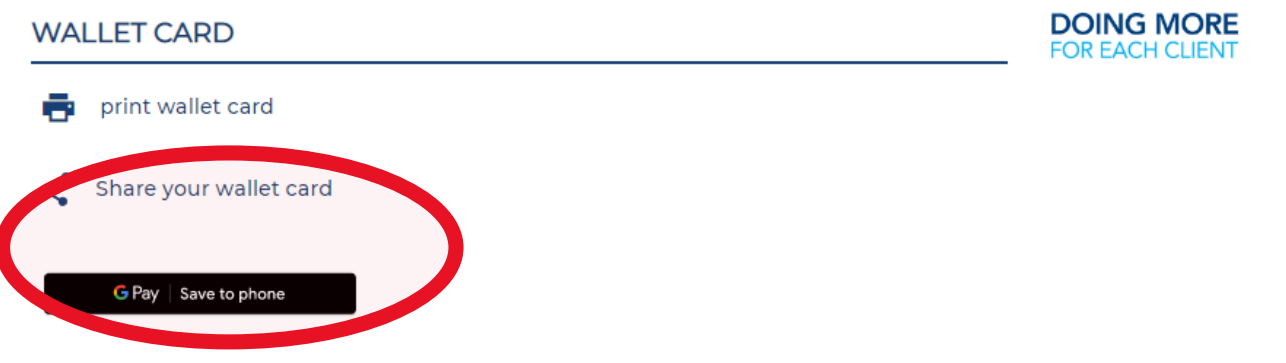